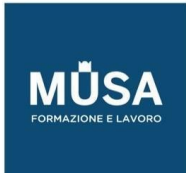

# *Corso Graphic Design da Base ad Avanzato*

**[INTRODUZIONE AL VISUAL DESIGN](#page-1-0)**

**[ILLUSTRATOR BASE -](#page-1-1) INTERMEDIO**

**[PHOTOSHOP BASE -](#page-6-0) INTERMEDIO**

**[INDESIGN BASE -](#page-8-0) INTERMEDIO**

**[ILLUSTRATOR AVANZATO](#page-13-0)**

**[PHOTOSHOP AVANZATO](#page-16-0)**

**[INDESIGN AVANZATO](#page-17-0)**

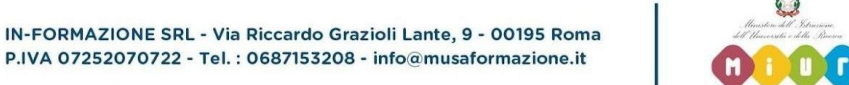

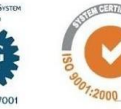

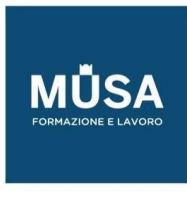

# <span id="page-1-0"></span>**INTRODUZIONE AL VISUAL DESIGN**

- Design principles (i principi del design)
- Project planning and management (gestire il progetto)
- Copyright rules (le regole del copyright)
- Working with clients (gestire i rapporti con il cliente)
- Review and redesign (Revisioni e correzioni del progetto)
- Presenting project (presentare il progetto)

## <span id="page-1-1"></span>**ILLUSTRATOR BASE - INTERMEDIO**

# INTERFACCIA E DOCUMENTO

- Nozioni di grafica vettoriale e grafica bitmap
- Introduzione ad Adobe Illustrator CC 2019
- Vettori, segmenti e curve
- L'interfaccia
- L'area di lavoro
- Barra degli Strumenti
- Il pannello di controllo
- Il pannello Proprietà

## IL DOCUMENTO

- La schermata Inizio
- Creare un nuovo documento
- Intento di output e predefiniti
- Opzioni e impostazioni documento
- Le Tavole da disegno
- Righelli e guide
- Modalità di visualizzazione del documento
- Zoom e navigazione

## IL DISEGNO VETTORIALE

- Disegnare le forme primitive
- Lo strumento Penna: segmenti e curve
- Maniglie e punti di ancoraggio
- Disegnare con la Matita
- Strumento Pennello tracciato chiuso
- Strumento Shaper
- Altri strumenti di disegno
- Modalità di disegno (normale, dietro, all'interno)

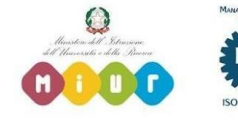

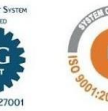

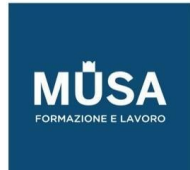

#### TAGLIARE I TRACCIATI

- Strumento Forbici
- Strumento gomma
- Cutter

# STRUMENTI E TECNICHE DI SELEZIONE

- Strumenti di selezione
- Tecniche di selezione
- Attributi dell'oggetto
- Operazioni con le selezioni
- Modifiche Globali

## GESTIRE E TRASFORMARE GLI OGGETTI

- Il pannello Trasforma
- Disporre, spostare, duplicare gli oggetti
- Allineare e distribuire gli oggetti
- Ruotare, inclinare, riflettere e ridimensionare
- Strumento Cambia Forma
- Strumento Trasformazione Libera

#### ALTERARE GLI OGGETTI

- Strumento Larghezza
- Strumenti di alterazione (Altera, Vortice, Risucchio, Gonfiamento, Smerlo, Cristallizza, Ruga)
- Strumento Alterazione Marionetta

#### TRACCIATI E VETTORI

- Gestire i tracciati e modificare i punti di ancoraggio
- Tratti e riempimenti
- Angoli dinamici
- Operazioni sui tracciati
- Gestire gruppi e sottogruppi
- Tracciati semplici e composti
- Il pannello Elaborazione tracciati
- Strumento Crea Forme
- Espandere l'aspetto

#### IL COLORE

- Metodi di colore
- Il Selettore colore
- Il pannello Campioni e il pannello Colore
- L'opzione campione "globale"
- Tonalità e tinta La guida colori
- Modificare i colori della grafica

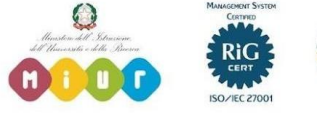

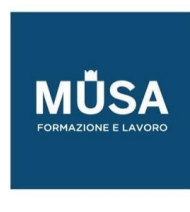

- Biblioteche di Campioni
- Condividere i campioni di colore con altre applicazioni Adobe

# LAVORARE CON LE IMMAGINI RASTER

- Importare, collegare, incorporare e scorporare le immagini
- l pannello Collegamenti
- Ritagliare le immagini
- Le Maschere di ritaglio
- Colorare e modificare le immagini raster
- Rasterizzare un oggetto vettoriale

# IL TESTO

- Lavorare con il testo
- Importare ed esportare il testo
- Formattare il testo
- Pannelli carattere e paragrafo
- Stili di testo
- Visualizzare e organizzare i font
- Font variabili e Font SVG
- Il pannello Glifi
- Testo su/dentro tracciato
- Concatenare il testo
- Contorna con testo
- Effetti di alterazione del testo
- Trasformare il testo in tracciati

## EFFETTI

- Il menu Effetto
- Effetti raster e vettoriali
- Impostazioni effetti raster
- Applicare e gestire effetti su un oggetto

# TECNICHE AVANZATE DI COLORAZIONE E VETTORIALIZZAZIONE

- Pittura dinamica
- Ricolora grafica
- Ricalco dinamico
- Le opzioni del ricalco dinamico

# PENNELLI

- Strumento pennello
- Il pannello PENNELLI
- Creare un pennello personalizzato
- Applicare e modificare i tratti pennello

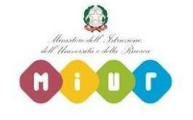

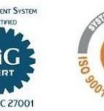

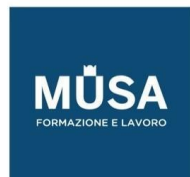

● Biblioteche di Pennelli

# ATTRIBUTI E TRASPARENZA

- Il pannello aspetto
- Attributi multipli per un oggetto
- Il pannello Trasparenza
- Maschere di opacità
- Stili di grafica
- Strumento contagocce

## TRAME E SFUMATURE

- Strumento e pannello Sfumatura
- Applicare sfumature agli oggetti
- Sfumatura a mano libera
- Strumento Trama

# LAVORARE CON LA PROSPETTIVA

- La Griglia prospettica
- Gestire i piani prospettici
- Gestire gli oggetti sulla Griglia

## COMBINARE GLI OGGETTI

- Fusione
- Distorsione involucro
- Scostamento tracciato

# I LIVELLI

- Il pannello Livelli
- Gerarchia tra i livelli
- Livelli ed aspetto
- Selezionare gli oggetti tramite i livelli
- Operazioni con i livelli

## PATTERN

- Cos'è un pattern
- Tecniche di creazione pattern
- Gestire e modificare un pattern
- Relazione oggetto-pattern
- Biblioteche di Pattern

# UTILIZZARE I SIMBOLI

- Cos'è un simbolo
- Creare e modificare i simboli
- Simboli dinamici

IN-FORMAZIONE SRL - Via Riccardo Grazioli Lante, 9 - 00195 Roma P.IVA 07252070722 - Tel.: 0687153208 - info@musaformazione.it

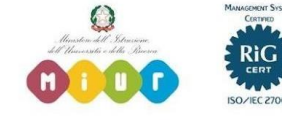

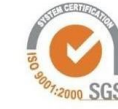

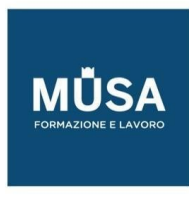

- Operazioni con istanze di simboli
- Strumento Bomboletta Simboli
- Biblioteche di Simboli

# EFFETTI 3D

- Creare oggetti tridimensionali
- Utilizzare l'effetto 3D
- Impostare le opzioni
- Aggiungere la grafica agli oggetti 3D

#### GRAFICI

- Tipologia di grafici
- Creare e modificare grafici
- Combinare tipi di grafici diversi
- Personalizzare i grafici

# OPZIONI DI SALVATAGGIO ED ESPORTAZIONE

- Salvare ed esportare in vari formati
- Salvare in PDF
- Gestione colore
- Incorporare i profili di colore
- Pannello Esportazione Risorse
- Esportare per il web
- Creare pacchetti di file

## GRAFICA PER IL WEB

- Criteri e regole per ottenere i migliori risultati per il Web
- Disegnare tracciati allineati ai pixel per i flussi di lavoro Web
- Sezioni e mappe immagini
- Creare animazioni
- Il formato SVG

## PREPARARE IL FILE PER LA STAMPA

- Le impostazioni di stampa
- I pannelli Anteprima Conversione Trasparenza e Anteprima Selezioni Colore
- Segni di stampa e pagina al vivo
- Sovrastampa e Abbondanza
- Controllare gli oggetti con il pannello Attributi

# CREATIVE CLOUD LIBRARIES

- Il pannello Librerie
- Creare e gestire le Librerie
- Lavorare con le risorse collegate

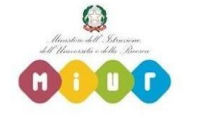

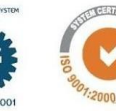

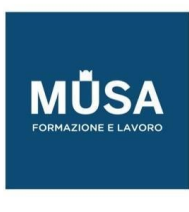

Utilizzare le risorse da una Libreria

# <span id="page-6-0"></span>**PHOTOSHOP BASE - INTERMEDIO**

# LE IMMAGINI DIGITALI, TERMINOLOGIA E CARATTERISTICHE

- Immagini digitali, caratteristiche e formati
- Raster VS vettoriale. Pixel, vettori, punti e maniglie
- Interazione tra pixel e vettori
- Principali formati immagine
- Uso per stampa e schermi
- Pixel e risoluzione
- Tipologia di immagini (create o catturate)

## I FONDAMENTALI DI PHOTOSHOP

- Panoramica dell'interfaccia utente di Photoshop: finestra documento e barra dei menu
- Barra degli strumenti e pannelli
- Creare un nuovo documento: predefiniti per web, video e stampa, salvare un predefinito di documento.
- Dimensione immagine e dimensione quadro
- Guide e righelli
- Importare immagini
- Ritagliare, raddrizzarle e correggere la distorsione prospettica
- Ridimensionare, ruotare e alterare le immagini

## COLOR MANAGEMENT

- Gestione del colore: conoscere le caratteristiche e selezionare le opzioni appropriate per implementare il flusso di lavoro con la gestione del colore
- Profili di colore e prova dolore
- Metodi di colore e Canali di colore
- Correzione del colore automatica (tono, contrasto, colore)
- L'istogramma

# CREARE E GESTIRE I COLORI

- Il selettore di colore
- Campioni di colore
- Creare e gestire le sfumature
- Strumenti per gestire il colore: contagocce, secchiello, sfumatura
- Il selettore colori HUD (Head-up-display)

## ELEMENTI DI FOTOGRAFIA DIGITALE

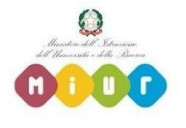

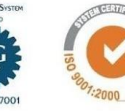

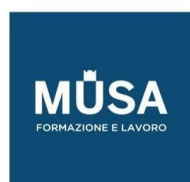

- Camera Raw
- Ottimizzare le immagini
- HDR e Photomerge

# I LIVELLI (COMPRENDERE LA FUNZIONE DEI LIVELLI)

- Il pannello Livelli: creare, selezionare, nascondere, spostare, trasformare, raggruppare, nidificare, rinominare ed eliminare livelli
- Tipologia di livelli, usare i filtri per cercare i livelli
- Metodi di fusione, opacità, riempimento e opzioni di fusione livelli
- Livelli e oggetti avanzati (smart object)
- Stili di livello Livelli di riempimento
- Creare e modificare stili e pattern
- Creare composizioni di livelli

# SELEZIONI E MASCHERE

- Strumenti di selezione
- Tecniche di selezione
- Maschere di livello e canali alfa.
- Fondere, sfumare e ammorbidire un'immagine
- L'area Selezione e maschera
- Maschere vettoriali

## CORREZIONE DEL COLORE

- Il pannello Regolazioni VS menu Regolazioni
- Valori tonali e Curve: ombre, mezzitoni e luci
- Regolazioni correttive e creative
- Strumenti di modifica della luminosità e della saturazione: brucia, scherma, spugna

## CREARE E GESTIRE IL TESTO

- Strumenti di testo e Livelli di testo
- Formattare il testo: pannello Carattere e Paragrafo
- Stili di paragrafo e di carattere
- Alterare il testo e testo su tracciato
- Mascherare, trasformare in forme e rasterizzare il testo

# USARE I FILTRI

- Applicare i filtri in maniera distruttiva/non distruttiva
- Filtri correttivi e creativi Sfocare e Contrastare
- Galleria Filtri
- Filtro Fluidifica

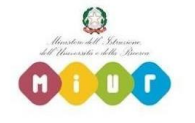

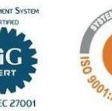

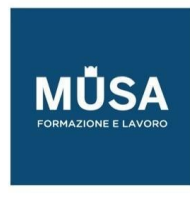

• Fuoco prospettico

# RITOCCARE L'IMMAGINE

- Clonare i pixel: pennello correttivo al volo; pennello correttivo; toppa; sposta in base al contenuto;
- Timbro clone
- Strumenti Gomma
- Pannello/Pennello
- Storia
- Strumenti di modifica dei dettagli: sfoca, contrasta, sfumino

# STRUMENTI DI PITTURA

- Pennelli: tipologie e opzioni
- Pennello miscela colori (Mixer brush): funzionamento e opzioni
- Strumenti Matita e Sostituzione colore
- Impostazioni pennelli e Punte erodibili
- Creare un pennello da un'immagine

# DISEGNARE FORME E LINEE (OGGETTI VETTORIALI)

- Strumenti di disegno forme e linee. Attributi e proprietà
- Gli strumenti Penna: Penna standard
- Penna mano libera
- Penna curvatura
- Gestire i tracciati: il pannello Tracciati

## SALVARE ED ESPORTARE LE IMMAGINI

- Formati di salvataggio e di esportazione. Metadata
- Preparare le immagini per la stampa
- Preparare le immagini per il video
- Preparare le immagini per il web
- Composizioni multischermo

## CREATIVE CLOUD LIBRARIES

• Il pannello Librerie Creare e gestire le Librerie Lavorare con le risorse collegate Utilizzare le risorse da una Libreria

# <span id="page-8-0"></span>**INDESIGN BASE - INTERMEDIO**

#### INTRODUZIONE AL SOFTWARE

**Interfaccia** 

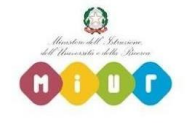

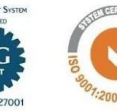

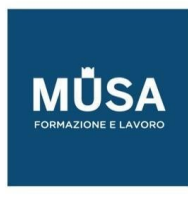

- Strumenti e pannelli
- Personalizzare l'area di lavoro
- Pannello di Controllo e Pannello Proprietà
- Modalità di visualizzazione
- Prestazioni di visualizzazione

#### IMPOSTARE IL DOCUMENTO

- Creare un nuovo documento
- Formato pagina e margini
- Le pagine affiancate
- Le opzioni avanzate: pagina al vivo e area indicazioni
- Creare documenti utilizzando i predefiniti
- Creare documenti utilizzando modelli di Adobe Stock

#### LA GABBIA

- Preferenze di base
- Navigare nel documento, spostamento e zoom
- Griglie e guide, i righelli
- Guide sensibili
- La griglia delle linee di base

#### GESTIRE IL LAYOUT

- Il pannello pagine
- Pagine mastro e pagine del documento
- Gli oggetti mastro
- Numerazione automatica
- Svincolare gli oggetti mastro
- Convertire una pagina esistente in pagina mastro
- Rotazione pagine
- Layout alternativi
- Regolazione del layout

#### DISEGNO ED OGGETTI

- Tracciati e forme
- Gli strumenti di disegno
- Riempimento e traccia
- Selezionare e trasformare gli oggetti
- Modificare le opzioni degli angoli
- Allineare e raggruppare

#### LAVORARE CON IL TESTO

• Creare testo e cornici di testo

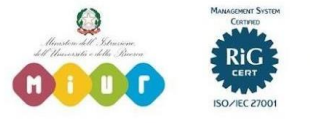

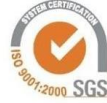

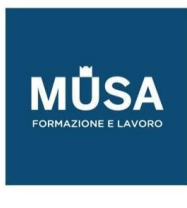

- Importare dai software editor di testo
- Formati supportati e loro caratteristiche
- Collegare le cornici di testo
- Opzioni cornici di testo
- Formattazione base dei caratteri
- **Capilettera**
- Supporto OpenType
- Testo su tracciato

## FORMATTAZIONE AVANZATA DEL TESTO

- Controlli tipografici
- Stili di paragrafo e di carattere
- Opzioni di giustificazione e di sillabazione
- Elenchi puntati e numerati
- Stili nidificati e stili a cascata
- Stile nidificato per linea
- Allineamento alla griglia delle linee di base
- Opzioni di importazione da editor di testo esterni
- Il pannello Glifi
- Caratteri speciali

# IMPORTARE E GESTIRE LE IMMAGINI

- Formati supportati e loro caratteristiche
- Il Pannello collegamenti
- Adattare l'immagine alla cornice
- Agire sulla cornice o sul contenuto
- Inserimento proporzionale
- Opzioni di importazione
- Colorare le immagini
- Immagini a due tonalità
- Applicare effetti di trasparenza alle immagini
- Contorna con testo
- Didascalie statiche e dinamiche

#### GESTIRE I CONTENUTI

- Disegnare cornici come griglia
- Strumento spazio
- Strumento raccolta contenuti
- Trova e sostituisci e sostituire i font
- Controllo ortografico
- Editor brani
- Lavorare con i Livelli

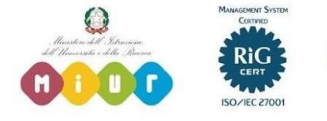

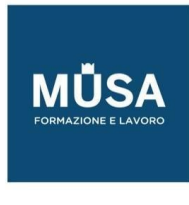

#### INTEGRAZIONE CON ALTRI FORMATI

- Importare o incollare i tracciati di Illustrator
- Supporto del formato nativo di Illustrator
- Supporto formato nativo di Photoshop
- Opzioni livello oggetto
- Importare file PDF multipagina

# IL COLORE

- Campioni e tinte
- Sfumature
- Tinte piatte
- Campionare un colore da oggetti e immagini
- La gestione del colore sincronizzata
- Salvare e importare librerie di colori
- Il nero e il nero ricco
- Anteprima selezioni
- La sovrastampa

# GESTIRE GLI OGGETTI

- Selezionare gli oggetti sovrapposti
- Spostare e duplicare oggetti con precisione
- Bloccare e nascondere oggetti
- Oggetti nidificati
- Elaborazione tracciati
- Tracciati composti
- Convertire il testo in profili
- Oggetti ancorati al testo

#### TRASPARENZA ED EFFETTI

- Gli effetti di trasparenza
- Stili di oggetti
- Effetti grafici
- Il Pannello Effetti

#### TABELLE

- Tabulazioni
- Creare e modificare tabelle
- Conversione di testo in tabella e viceversa
- Stili di tabella e di cella
- Contenuto delle celle

#### GESTIRE I DOCUMENTI LUNGHI

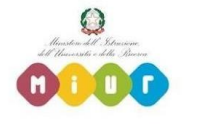

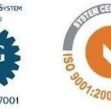

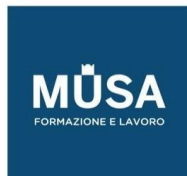

- Numerazione e sezioni
- Note a piè di pagina
- Note di chiusura
- La funzione Libro
- Creare un sommario
- Creare e gestire Indici
- Librerie e snippet

## INTERATTIVITÀ

- Creare collegamenti ipertestuali e rimandi
- Creare pulsanti
- Creare segnalibri
- Transizioni di pagina
- Documenti PDF dinamici
- Creare moduli

# OUTPUT: ESPORTAZIONE E STAMPA

- Verifica preliminare
- Stampare i documenti
- Le opzioni di stampa
- Stampare opuscoli
- Esportare in formato PDF (per stampa e interattivo)
- Predefiniti di esportazione in PDF in relazione all'utilizzo
- Creazione di PDF: opzioni avanzate
- Stampare le trasparenze
- Creare un file PostScript
- Esportare un intero Libro
- Esportare in formato immagine
- Esportare elementi interattivi
- Esportare in formato ePub
- Esportare in formato HTML
- Pacchetto

## INTRODUZIONE AL DIGITAL PUBLISHING

- L'area di lavoro e le funzioni per il Digital Publishing
- Panoramica dell'e-book e gli standard
- Editor e Reader
- Il formato ePub (.ePub = .zip)
- ePub 2 ed ePub 3
- Scorrimento di testo
- Layout fisso
- La struttura dell'epub: File XHTML; CSS; Risorse; TOC

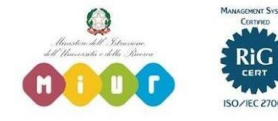

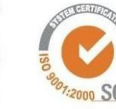

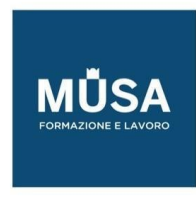

- Gestire testi e immagini
- Inserire elementi interattivi: Collegamenti ipertestuali; Pulsanti; Animazioni; File video e audio
- Stili di testo: le classi e le opzioni per i CSS
- Impostare le opzioni di esportazione
- Metadati e INFO FILE

#### PUBLISH ONLINE

- Che cos'è Publish Online?
- Pubblicare online un documento InDesign
- Uso del dashboard di Publish Online
- Disattivare o attivare Publish Online

# CREATIVE CLOUD LIBRARIES

- Il pannello Librerie
- Creare e gestire le Librerie
- Lavorare con le risorse collegate
- Utilizzare le risorse da una Libreria

# <span id="page-13-0"></span>**ILLUSTRATOR AVANZATO**

## DISEGNO INTUITIVO E MODIFICHE DINAMICHE

- Impostazioni avanzate degli strumenti
- Tecniche di manipolazione dei tracciati
- Strumenti Shaper e Crea forme
- Le operazioni complesse con Elaborazione tracciati
- Tracciati e forme composte

## ALTERARE E TRASFORMARE GLI OGGETTI

- Strumenti ed effetti di alterazione
- Strumenti ed effetti di trasformazione
- Operazioni per semplificare i tracciati
- Operazioni e tecniche creative con la funzione Scostamento tracciato
- La potenza della Distorsione involucro

## GESTIONE AVANZATA DEI LIVELLI

• Organizzare e strutturare la gerarchia dei livelli

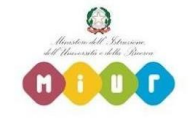

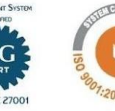

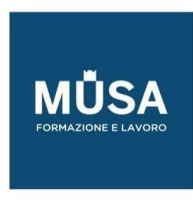

- Definire i livelli come destinazione
- Creare e gestire tracciati composti o gruppi
- Creare e gestire tracciati di ritaglio

# GESTIONE AVANZATA DEI COLORI

- Creare, modificare e gestire Campioni e Librerie
- Il pannello Guida Colore
- La potenza delle funzioni Ricolora Grafica e Pittura dinamica
- Operazioni avanzate con i colori

# CREARE E GESTIRE I COLORI

- Pannello Sfumatura e Strumento Sfumatura
- Sfumatura lineare/radiale
- Sfumatura libera
- Disegnare con le sfumature
- Assegnare una sfumatura al contenuto di un livello
- Creare forme e volumi con la Trama sfumata

## MASCHERARE GLI OGGETTI

- Maschere di ritaglio semplici e complesse
- Maschere di opacità

# LAVORARE CON LA TRASPARENZA

- Opacità e metodi di fusione
- Fondere elementi raggruppati: le opzioni Fora nel gruppo e Isola fusione
- Usare i metodi di fusione per creare ombre e riflessi

# IL PANNELLO ASPETTO

- Attributi degli oggetti
- Gestire le trasformazioni dinamicamente
- Applicare effetti dinamici
- Salvare l'aspetto come stili di grafica

# FONDERE GLI OGGETTI

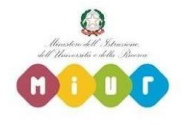

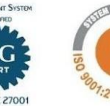

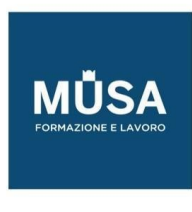

- Creare e gestire Fusioni
- Fusioni tra gruppi di oggetti
- Creare illustrazioni usando le fusioni

# PENNELLI E PATTERN

- Disegnare e gestire pennelli: opzioni e tecniche avanzate
- Disegnare e gestire pattern: opzioni e tecniche avanzate

# GESTIRE LE IMMAGINI RASTER

- Inserire/collegare e analizzare le immagini e i formati supportati
- Funzioni di foto-ritocco
- Creare effetti grafici utilizzando le immagini raster

# VETTORIALIZZARE IMMAGINI RASTER

- Le opzioni di Ricalco immagine
- Creare effetti grafici con i predefiniti di Ricalco
- Gestire i tracciati risultanti

# PACKAGING

- Progettare forme per scatole e contenitori
- Disegnare una fustella
- Tecniche di stampa

## REALIZZARE INFOGRAFICHE

- Analizzare e organizzare le informazioni
- Disegnare il set di icone e gli elementi vettoriali
- Gestire e formattare il testo
- Trovare la sintesi tra grafica e informazioni

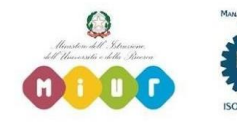

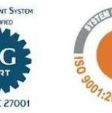

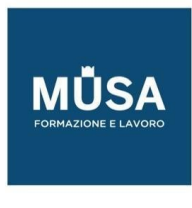

# CREARE E GESTIRE ILLUSTRAZIONI COMPLESSE

Passare dall'idea, o dal bozzetto, alla realizzazione della grafica: le tecniche appropriate per semplificare il lavoro e ottenere il miglior risultato con il minor tempo e sforzo possibili.

# <span id="page-16-0"></span>**PHOTOSHOP AVANZATO**

#### MODULO 1

- Personalizzare al massimo l'area di lavoro
- Potenziare l'utilizzo di guide e righelli
- Prendere confidenza con le scorciatoie da tastiera

## MODULO 2

- Interazioni con Adobe Bridge
- Rinominare i file in Batch
- Utilizzo dei metadati

## MODULO 3

- Creare e salvare selezioni avanzate
- Utilizzo dei canali
- Oltre la bacchetta magica
- Machere di luminosità

# MODULO 4

- Utilizzo dello strumento Penna
- Caricare i tracciati come selezioni
- Creare maschere vettoriali

## MODULO 5

- Comprensione del colore
- Studio dell'istogramma e delle regolazioni
- Definizione delle luci, ombre e mezzitoni
- Bilanciamento del colore

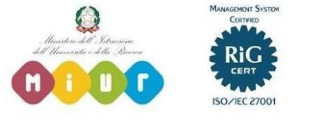

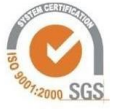

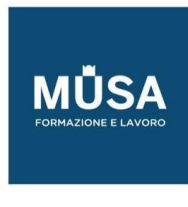

- Correzione colore avanzata
- Lavorare con le curve

# MODULO 6

- Ritocco delle machere
- Opzioni dei livelli
- Studio dei metodi di fusione
- Utilizzo delle Sfumature

# MODULO 7

- Utilizzo degli stili di livello
- Creazione di illuminazioni
- Applicazione di filtri avanzati

# MODULO 8

- Introduzione alle funzioni Ai della versione BETA
- Panoramica di Adobe FireFly

# <span id="page-17-0"></span>**INDESIGN AVANZATO**

## IMPOSTAZIONE E GESTIONE AVANZATA DEL DOCUMENTO

- Le opzioni della finestra Nuovo documento
- Creare e gestire le pagine mastro per pubblicazioni complesse
- Gestire la numerazione automatica di sezioni
- Gabbia e griglie
- Personalizzare le guide colonna
- Layout alternativi
- Regole di layout fluido
- Elementi di progettazione

## CONTROLLI TIPOGRAFICI AVANZATI

- Formattare correttamente il testo
- Opzioni di importazione da editor esterni
- Font e formati
- Scegliere il font giusto

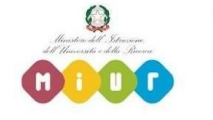

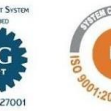

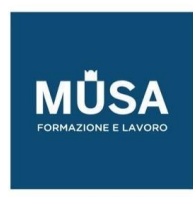

- Editing e lettering
- Gestione avanzata delle cornici di testo
- Caratteri speciali

# FORMATTAZIONE AUTOMATICA

- Stili di testo articolati
- Stili di oggetto
- Trova/Sostituisci in base agli attributi di testi e oggetti Stili Grep
- Tabelle e tabulazioni

# EFFETTI GRAFICI

- Il pannello Effetti
- Trasparenza e metodi di fusione
- Applicare effetti selettivamente
- Creare grafiche d'impatto utilizzando Effetti di trasparenza

# GESTIRE IMMAGINI E GRAFICA COLLEGATA

- Il pannello Collegamenti
- Tipologia e caratteristiche dei formati supportati
- Applicare alle immagini raster effetti di trasparenza
- Rilevamento bordi
- Opzioni avanzate di Contorna con testo
- Opzioni livello oggetto

# GESTIONE AVANZATA DEL COLORE

- Il pannello Campioni
- RGB, CMYK, Tinte piatte, inchiostri misti
- Tecniche di stampa
- Separazioni e sovrastampa
- Controlli e verifiche prima della stampa

# GESTIONE DI DOCUMENTI COMPLESSI

- Tecniche avanzate di impaginazione
- Opzioni avanzate per oggetti ancorati
- Utilizzare i livelli
- Creare il Sommario
- Creare indici articolati
- La funzione "Libro"
- La potenza delle Librerie

# PROGETTARE E REALIZZARE UN MAGAZINE CON INDESIGN

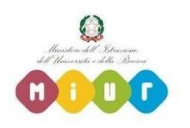

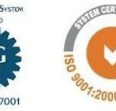

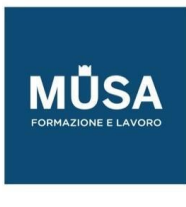

- Scegliere il formato pagina
- Lavorare con le pagine affiancate
- Impostare e gestire le pagine Mastro
- Guide e griglie
- Editing di testo
- Griglia delle linee di base
- Elementi grafici e tema cromatico
- Formattazione avanzata del testo
- Stili nidificati e a cascata
- Oggetti ancorati
- Stili di oggetto ed effetti
- Tecniche di Impaginazione
- Generare il sommario
- Verifica preliminare
- Esportazione

# PUBBLICAZIONI MULTILINGUA

- Impostare il documento
- Utilizzare diverse pagine Mastro
- Impostare un layout funzionale
- Creare livelli per le immagini e testi
- Gestire i livelli per la visualizzazione delle lingue
- Esportazione in pdf a livelli

# PROGETTARE E REALIZZARE UNA PUBBLICAZIONE INTERATTIVA E MULTIMEDIALE

- Scegliere il formato di esportazione in base al target
- Impostare correttamente il documento
- Tecniche di impaginazione
- Creare e inserire elementi interattivi (pulsanti e animazioni)
- Gestire i contenuti multimediali (video, audio)
- Opzioni di esportazione

# DATAMERGE: CONTENUTI PERSONALIZZATI

- Preparare i dati in Excel
- Preparare il documento di InDesign
- Inserire i segnaposto
- Combinare i dati in uno o più file
- Creare lettere personalizzate

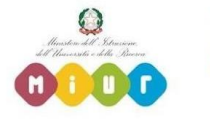

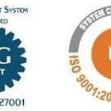

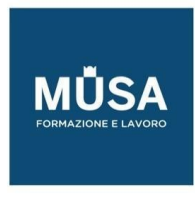

# CREARE E GESTIRE ADV PER DIVERSI MEDIA

- Gestire documenti con pagine di dimensioni diverse
- Convertire i colori
- Duplicare e ridimensionare gli elementi
- Collegare immagini, brani e stili di testo

## CREARE TEMPLATES

- Individuare i formati coerenti con l'output
- Creare griglie di riferimento
- Progettare e semplificare
- Individuare elementi "smart"

# SALVARE ED ESPORTARE

- Formati di salvataggio e di esportazione: caratteristiche
- Verifica preliminare: creare profili di controllo in relazione all'output
- Creare un Pacchetto
- Esportare in formato PDF: predefiniti e caratteristiche
- Esportare in formato EPS
- Esportare in formato immagine
- Esportare in formato ePub
- Esportare documenti interattivi
- Publish online

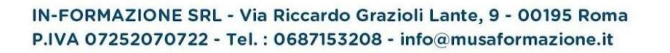

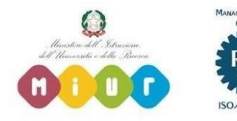

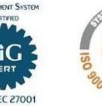